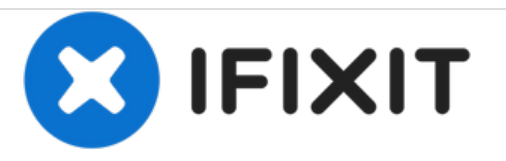

# **Vostro 1720 Hard Drive Replacement**

Written By: Johnathan Hammond

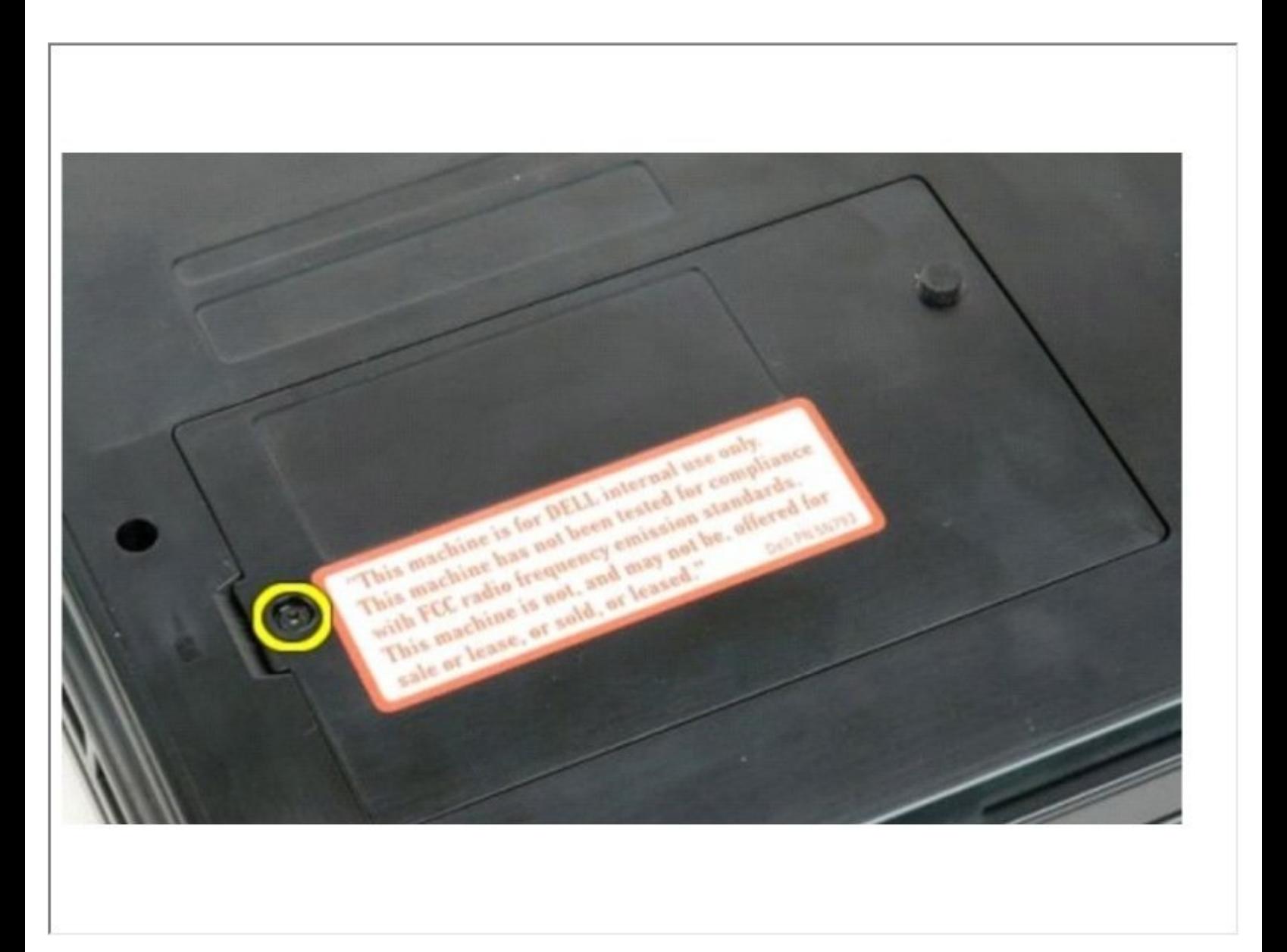

## **INTRODUCTION**

In this guide, we will be showing you how to remove and replace the Hard Drive.

# **TOOLS:**

Phillips #0 [Screwdriver](https://store.ifixit.fr/products/phillips-0-screwdriver) (1)

#### **Step 1 — Sliding the Latches**

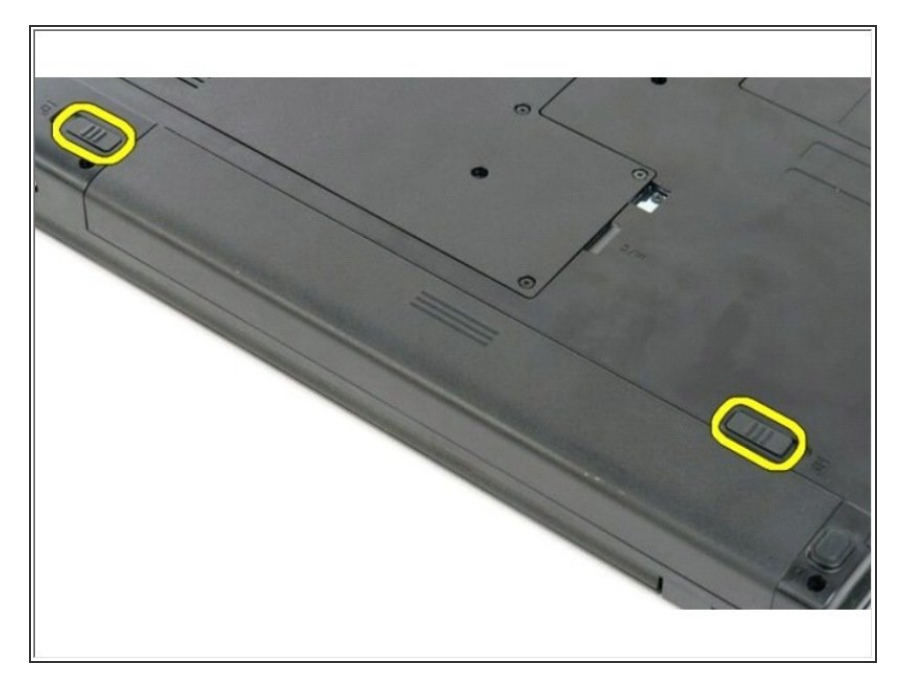

Slide the battery lock latches into the unlocked position.  $\bullet$ 

#### **Step 2 — Slide the Battery**

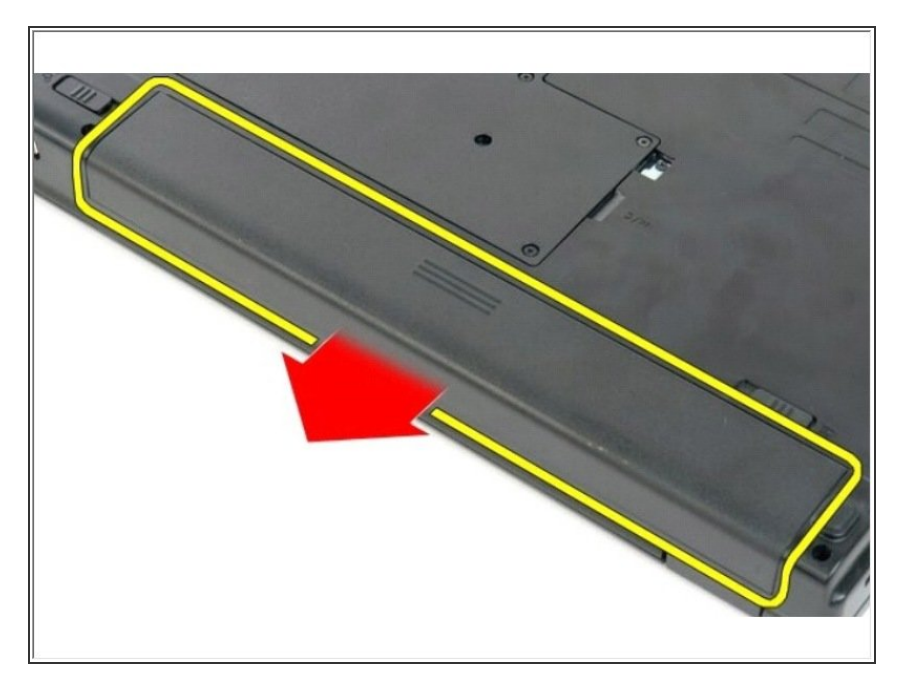

Slide the battery toward the back of the computer to remove.  $\bullet$ 

#### **Step 3 — Remove the Screw**

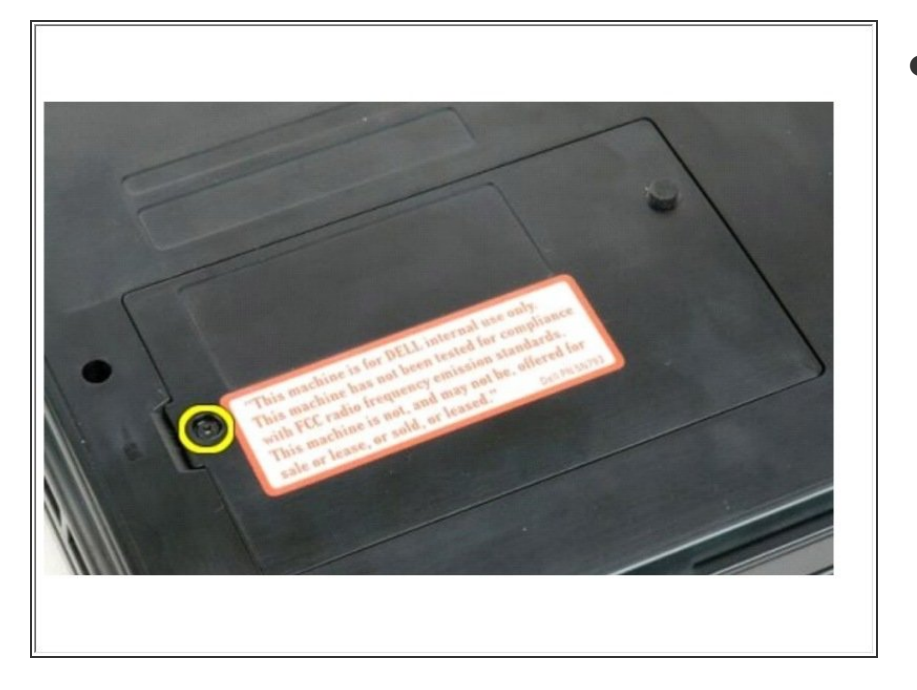

Remove the screw that secures the hard drive access panel to the base of the computer.  $\bullet$ 

#### **Step 4 — Remove the Panel**

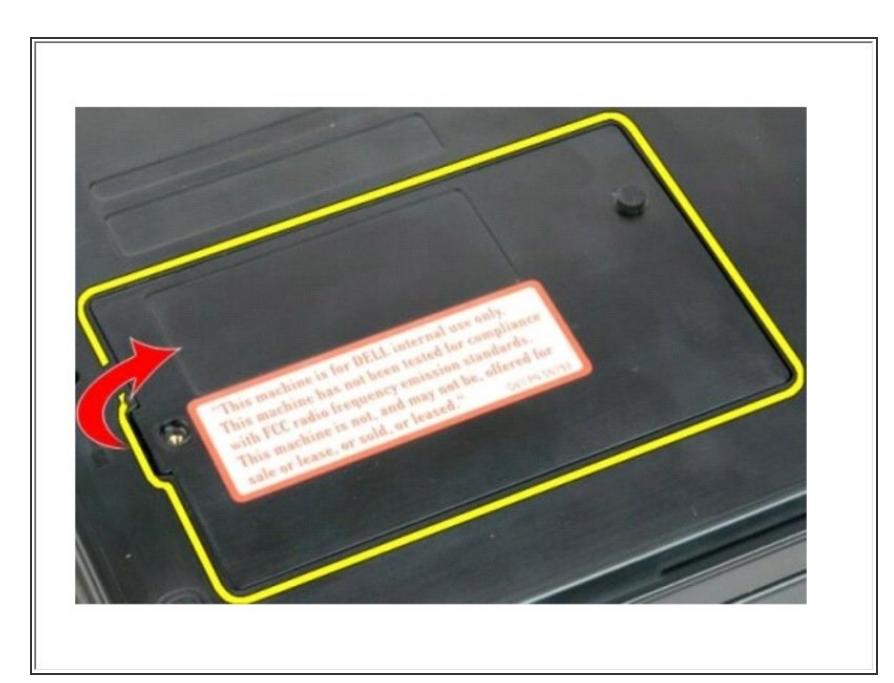

**Insert a plastic scribe into the slot** and lift up the access panel, then remove the panel from the computer.

#### **Step 5 — Remove the Screws**

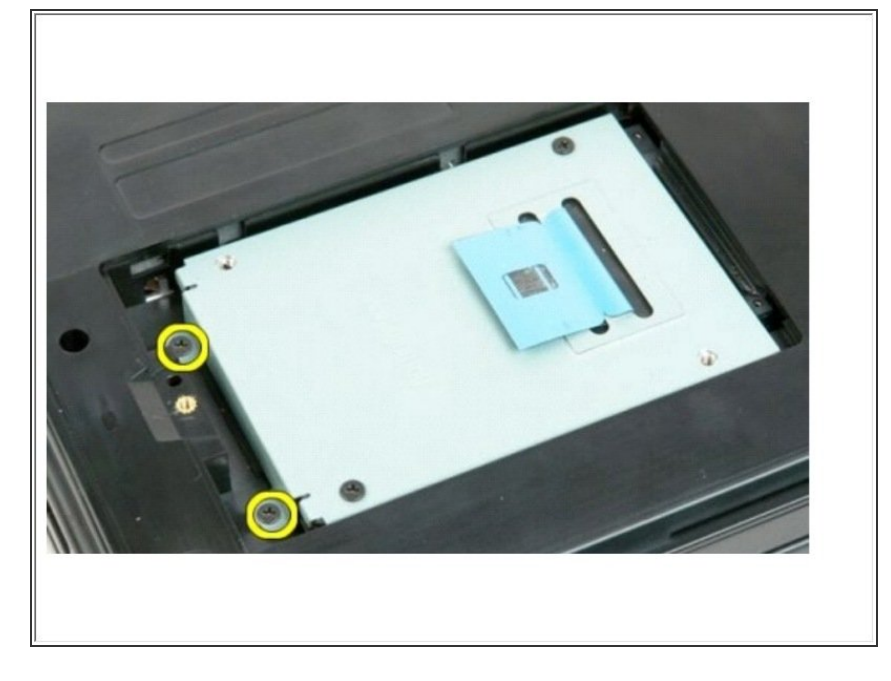

Remove the two screws that secure the hard drive in place.  $\bullet$ 

#### **Step 6 — Slide the Hard Drive**

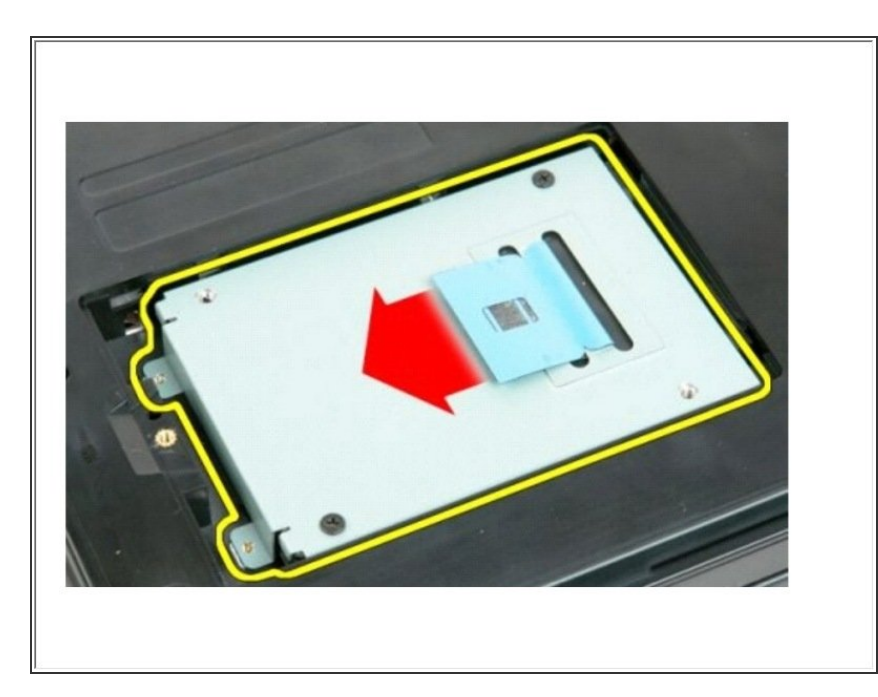

**Slide the hard drive toward the right** side of the computer.

### **Step 7 — Lift the Hard Drive**

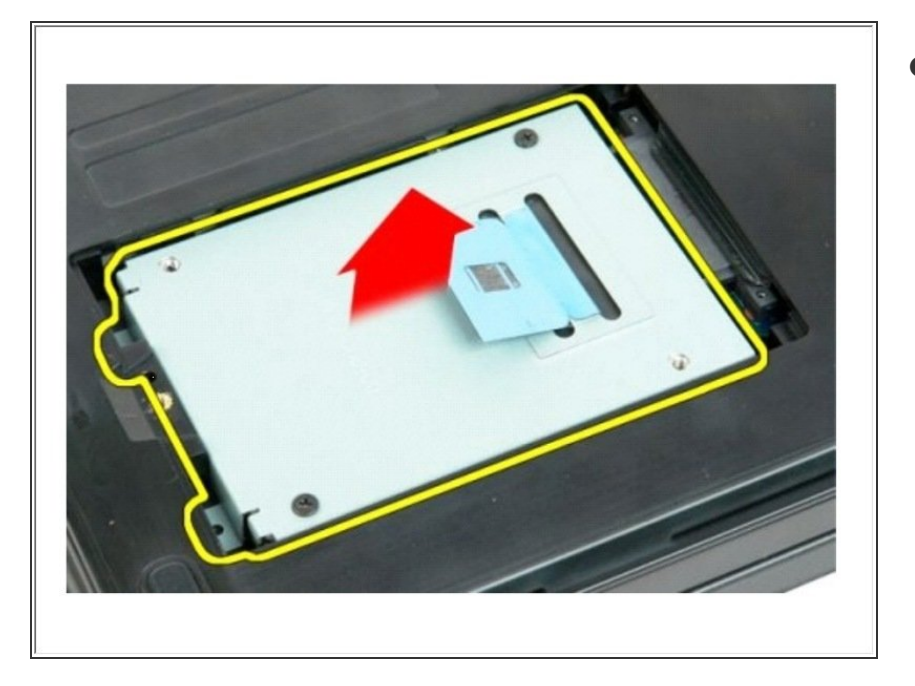

Lift the hard drive from the computer.  $\bullet$